## MANUAL PARA CONEXIÓN A RED POLI – COMUNIDAD POLI

## 1. La nueva red se llama POLI, es necesario configurarla nuevamente en el equipo ingresando en los ajustes de WiFi

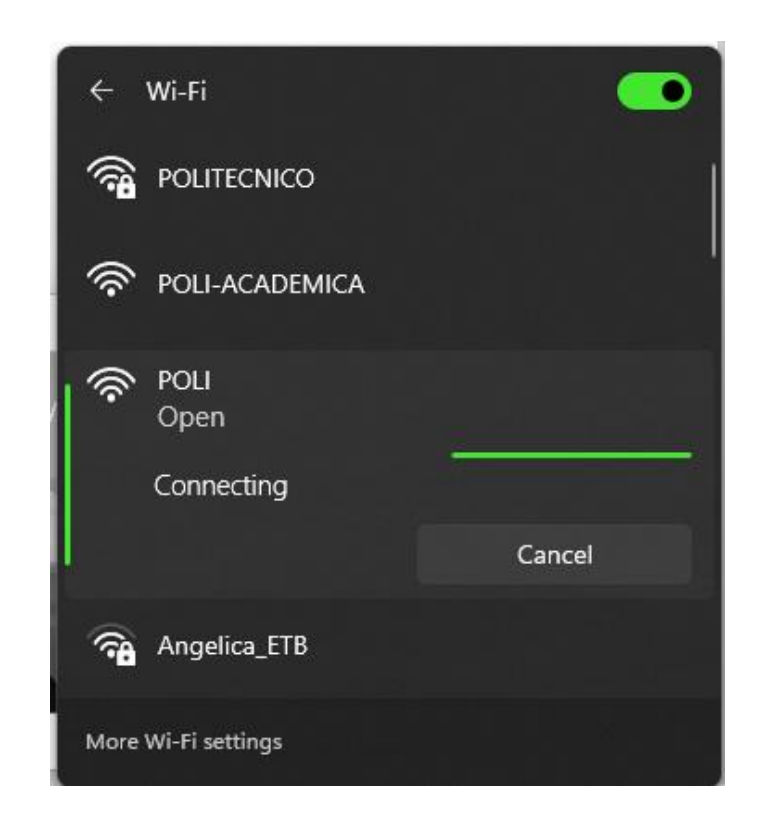

2. Tan pronto se seleccione la red POLI se abrirá en el navegador por defecto un portal de inicio de sesión donde se ven dos opciones: COMUNIDAD POLI e INVITADOS

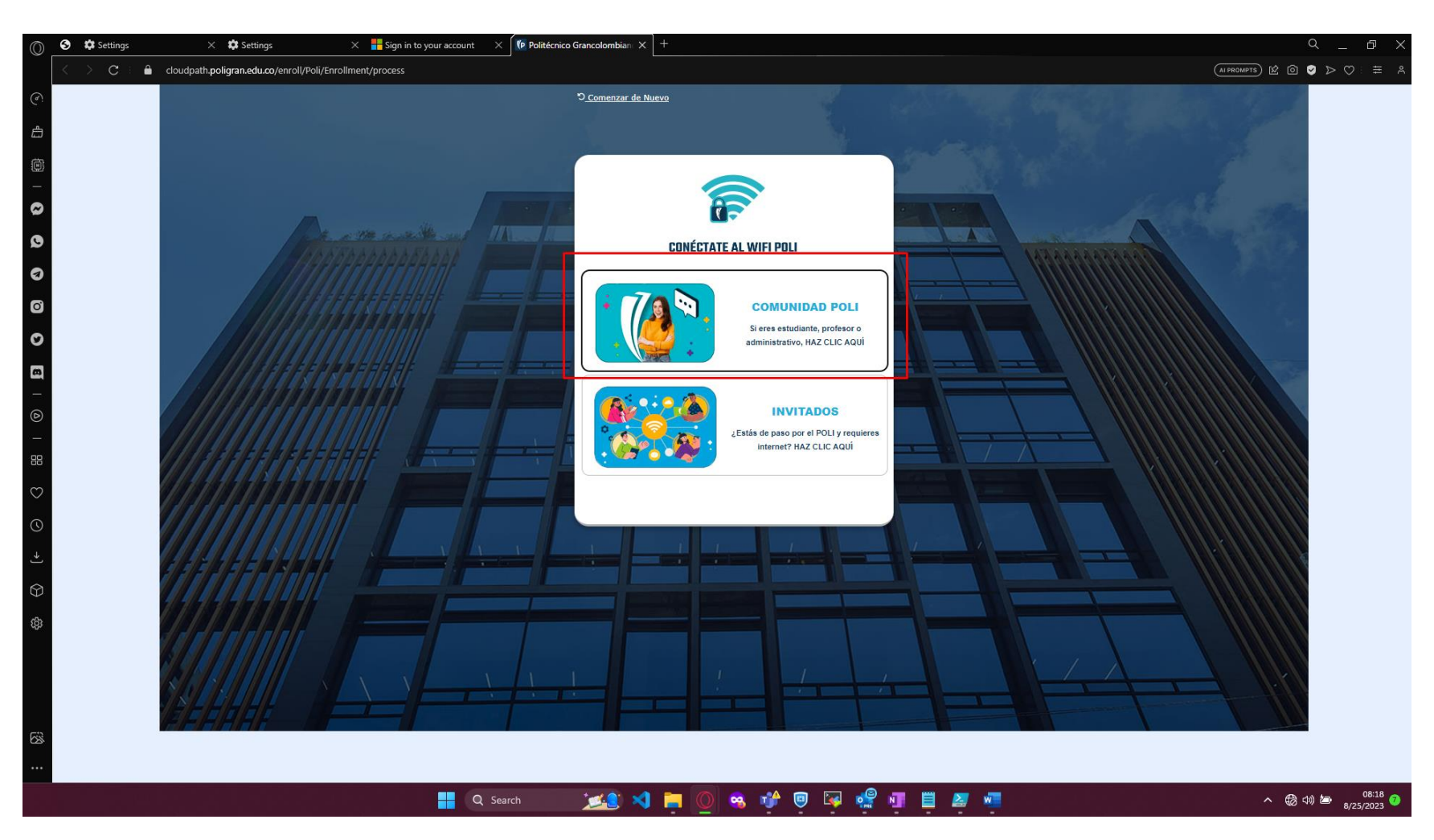

Seleccionamos COMUNIDAD POLI

## 3. Para el ingreso debemos digitar el usuario institucional de correo electrónico y la respectiva contraseña, (SE DEBE INGRESAR SOLO EL USUARIO, SIN EL DOMINIO @POLIGRAN.EDU.CO)

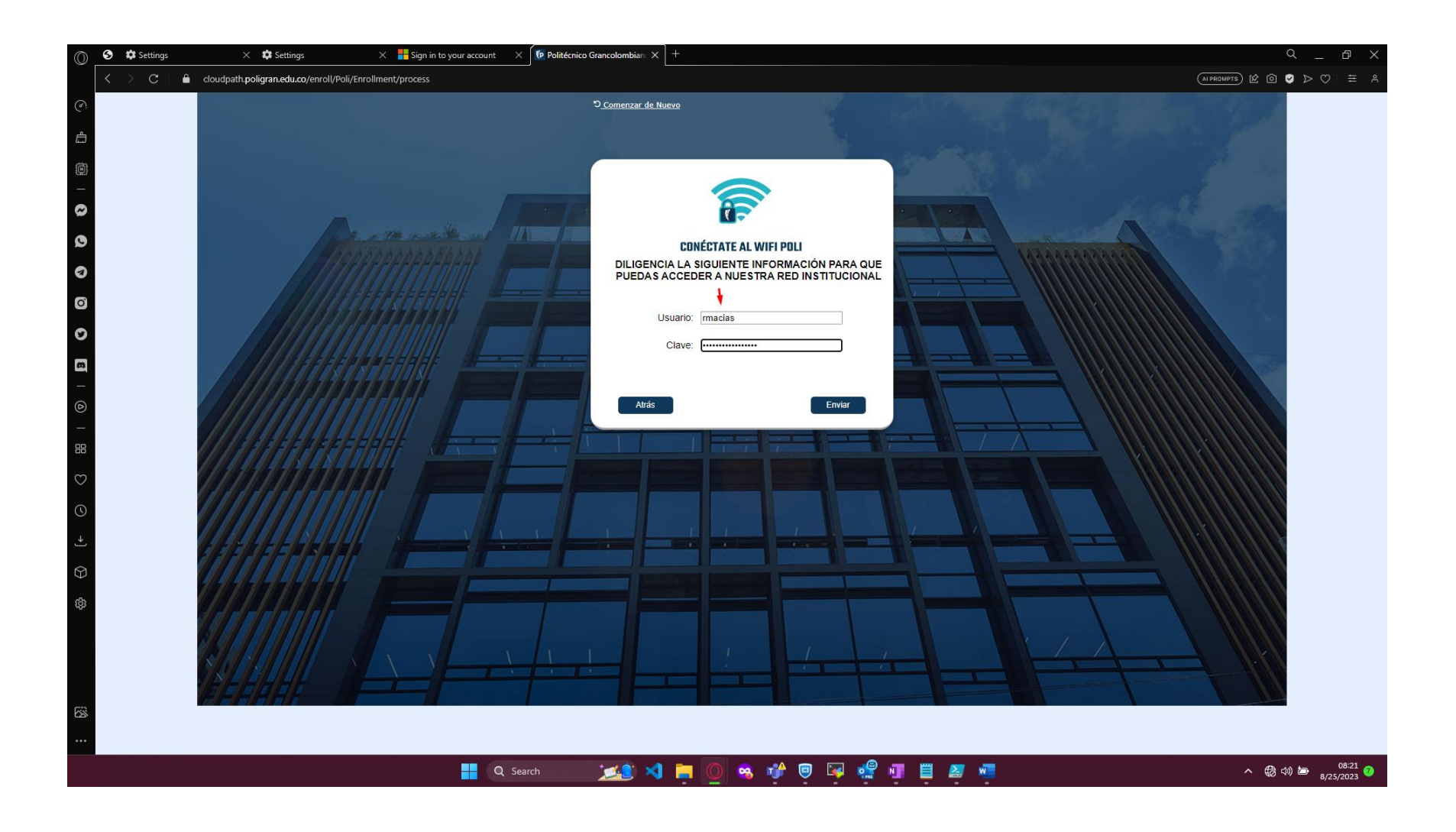

4. Una vez ingresadas las credenciales se mostrará una ventana donde se puede ver que se esta procesando la solicitud de acceso

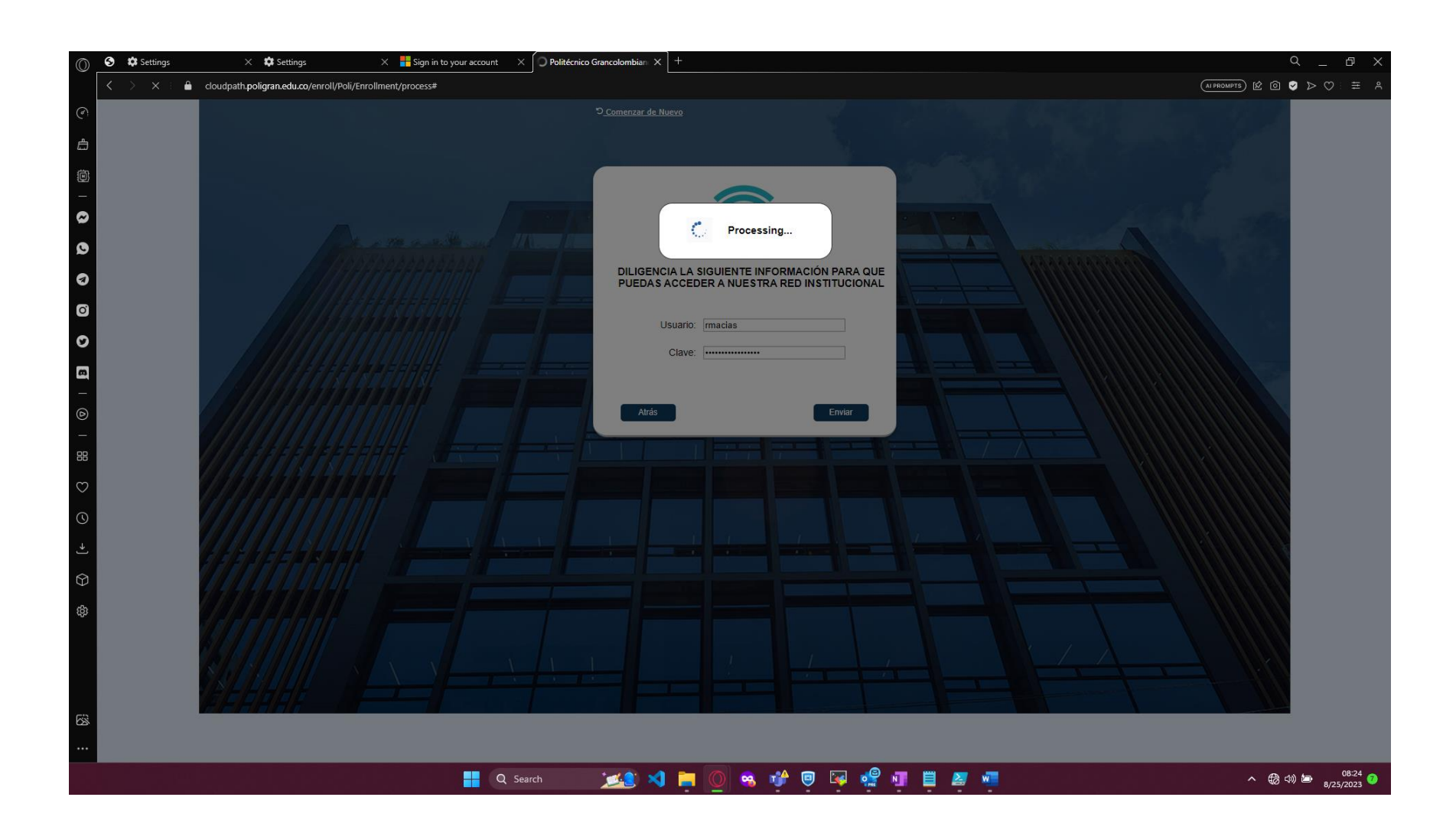

5. Luego de aproximadamente 30 – 45 segundos se completará el proceso de inicio de sesión para ingresar a la red como usuario POLI, luego de esto no se requieren acciones adicionales.

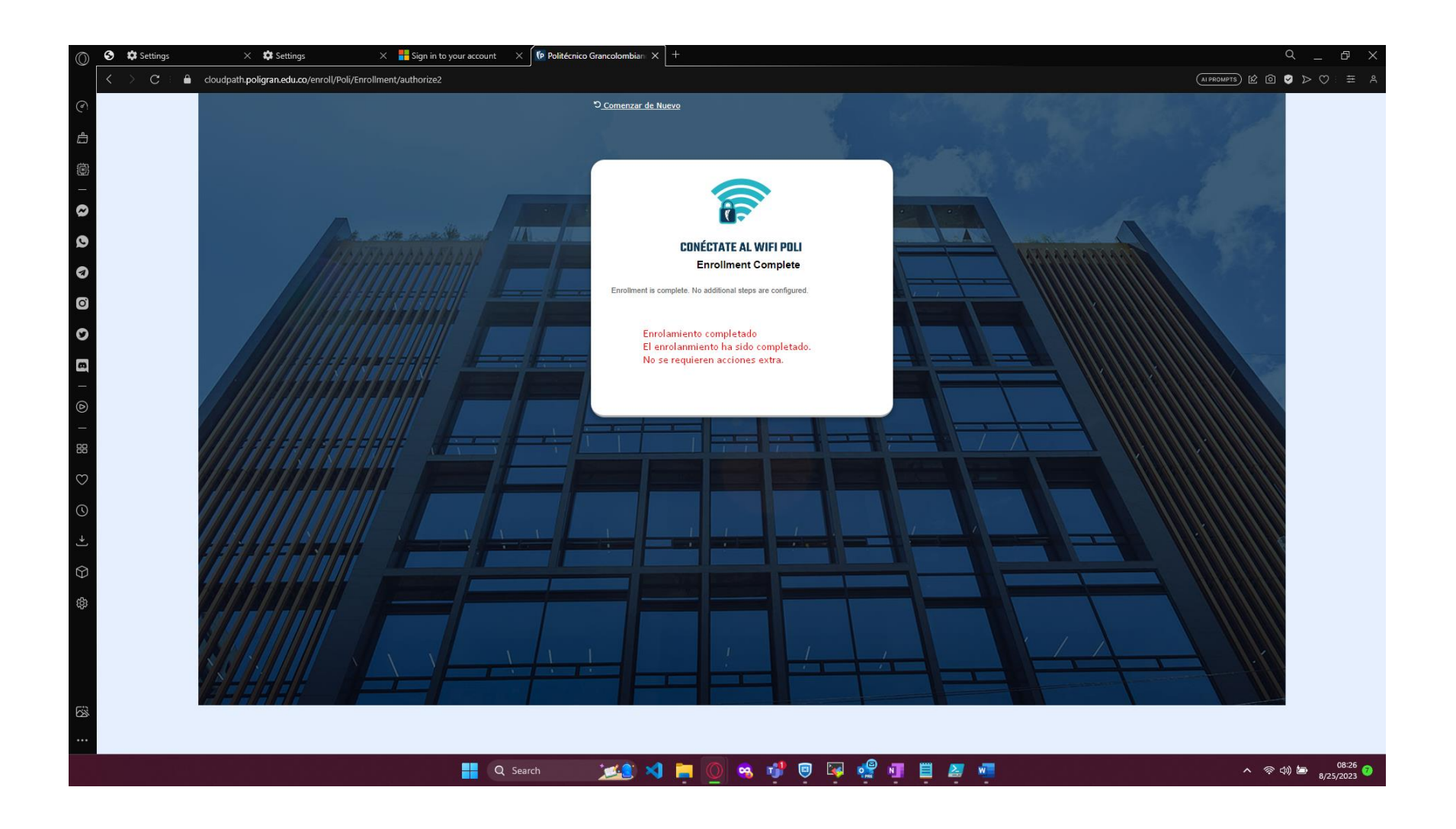

6. Ya puedes empezar a navegar!

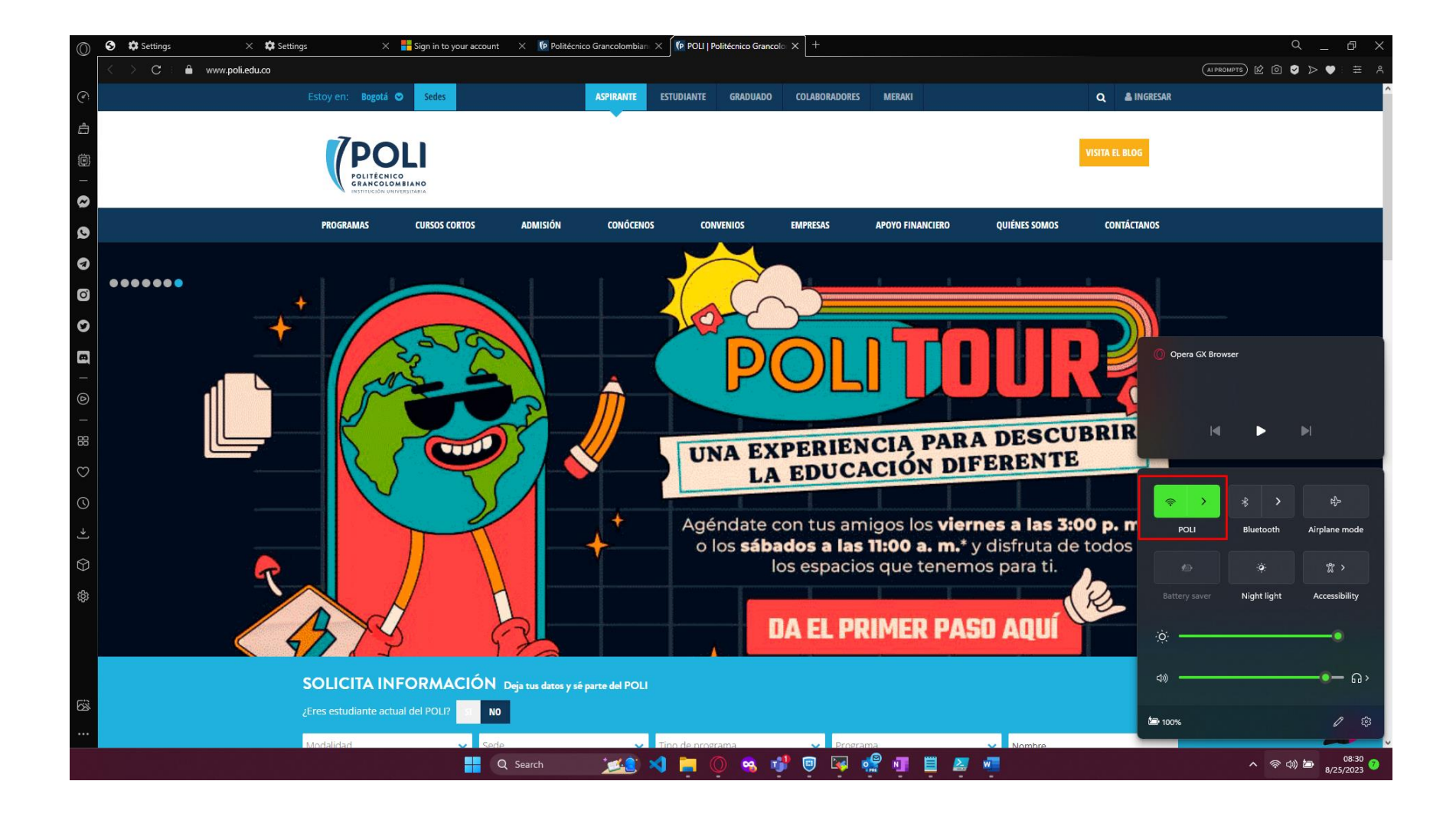

## SOMOS DIFERENTES, SOMOS POLI